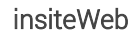

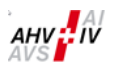

ATA A

# Attestation des salaires avec Excel (insiteWeb)

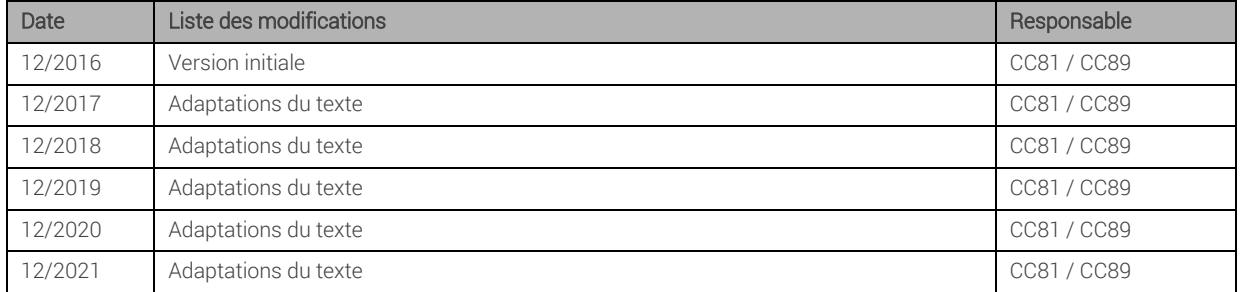

**Millian** 

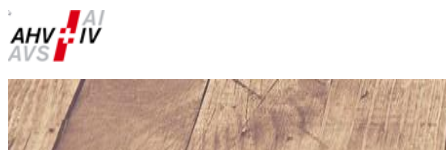

# Table des matières

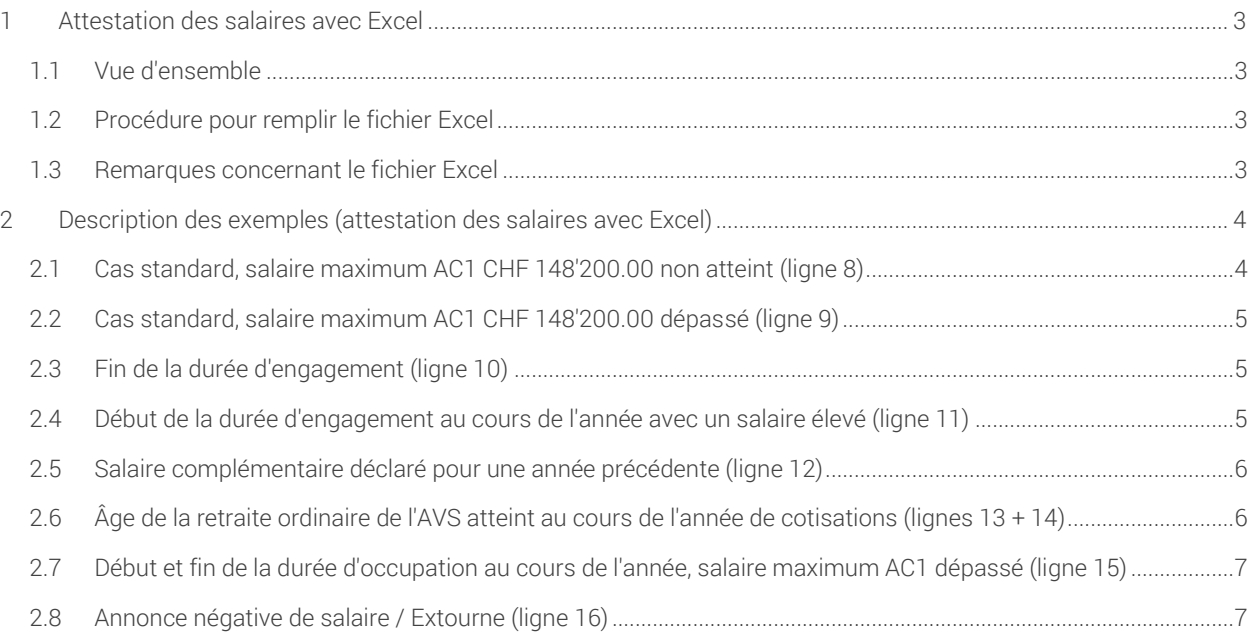

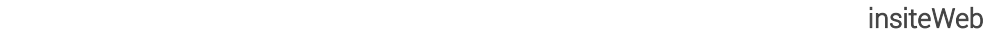

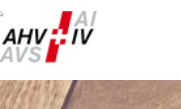

## <span id="page-2-0"></span>1 Attestation des salaires avec Excel

#### <span id="page-2-1"></span>1.1 Vue d'ensemble

Pour le cas où un programme de salaires ne prévoit pas la création d'un fichier de communication pour l'attestation des salaires, l'insiteWeb met à disposition un fichier Excel.

Le fichier Excel a été conçu pour vous permettre d'importer les données de votre programme de salaires dans le fichier Excel, puis le transmettre dûment remplie via insiteWeb. Les informations pour la transmission via insiteWeb se trouvent dans le Manuel d'utilisateur du logiciel insiteWeb.

Les dispositions en vigueur pour la saisie des attestations s'appliquent également au fichier Excel (par exemple: deux entrées lorsque l'âge de la retraite ordinaire de l'AVS est atteint). Veuillez vous référer aux exemples ci-dessous.

#### <span id="page-2-2"></span>1.2 Procédure pour remplir le fichier Excel

- 1. Télécharger le fichier Excel et l'enregistrer sur le PC.
- 2. Ouvrir le fichier Excel et saisir le numéro d'affilié (ligne 2B), le nom de l'employeur (ligne 3B) et l'année de cotisations (ligne 2E).
- 3. Remplir les données salariales à partir de la ligne 8.
- 4. Enregistrer le fichier Excel rempli.
- 5. Transmettre le fichier Excel via l'insiteWeb.

#### <span id="page-2-3"></span>1.3 Remarques concernant le fichier Excel

- La protection du fichier est activée afin d'éviter que celui-ci ne soit modifié par inadvertance.
- Chaque colonne est assortie d'un commentaire en allemand, français et italien expliquant comment remplir la colonne. Pour afficher les commentaires sur le fichier Excel, déplacez le pointeur de la souris sur les coins rouges des champs de titre.
- ► Les champs obligatoires sont les colonnes A jusqu'à F et H jusqu'à J. Les colonnes G et K sont facultatives.
- ► Le fichier Excel ne doit pas comporter de lignes vides. Veuillez commencer à remplir le fichier à partir de la ligne 8.
- Dans le fichier Excel, les salaires AC ne doivent pas être calculés au moyen d'une formule. Une base de donnée Excel contenant une formule de calcul ne peut pas être chargée dans l'insiteWeb.
- $\triangleright$  Le fichier Excel ne doit pas comporter de totaux. Les sommes totales sont calculées automatiquement (colonnes 3H, 3I et 3J).

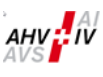

## <span id="page-3-0"></span>2 Description des exemples (attestation des salaires avec Excel)

Dans ce chapitre, nous décrivons des exemples afin de vous montrer comment remplir le fichier Excel (exemple d'attestation des salaires pour l'année 2021; cela signifie que l'année de cotisations de la colonne 2E est 2021).

Les directives d'application générales valables pour l'attestation des salaires doivent être respectées dans le fichier Excel. Celles-ci concernent par exemple les cas suivants:

- Deux entrées sont nécessaires lorsque l'âge de la retraite ordinaire de l'AVS est atteint au cours de l'année de cotisations (première entrée jusqu'à la fin du mois pendant lequel l'âge de la retraite ordinaire de l'AVS est atteint et deuxième entrée à partir du mois suivant).
- Les salariés, bénéficiaires de rente de vieillesse en âge AVS, doivent également être déclarés (sans AC) dans la mesure où ils sont soumis à cotisations. Veuillez noter le montant exonéré des salariés bénéficiaires de rente de vieillesse en âge AVS (montant exonéré pour l'année 2021: CHF 1'400.00 par mois ou CHF 16'800.00 par an).
- Lorsqu'une personne assurée totalise plusieurs contrats de travail au cours d'une année (sans lien entre eux), les données relatives à chacun de ces contrats doivent figurer sur des lignes séparées.

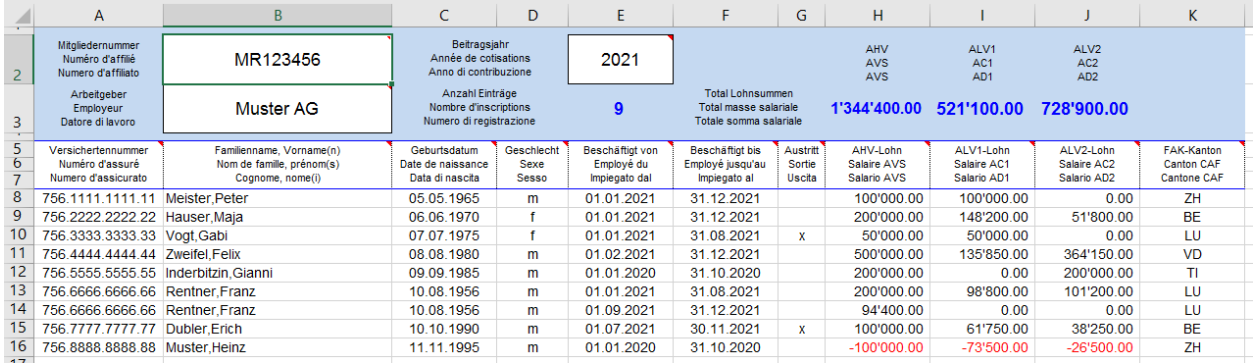

#### <span id="page-3-1"></span>2.1 Cas standard, salaire maximum AC1 CHF 148'200.00 non atteint (ligne 8)

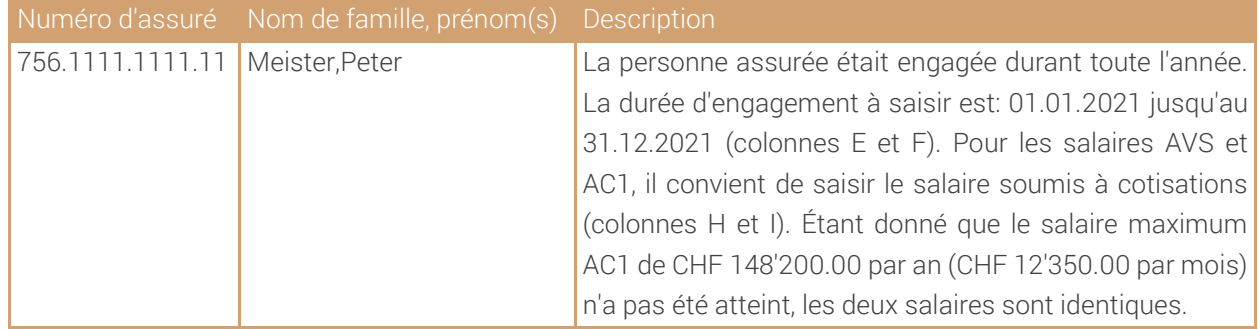

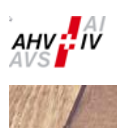

## <span id="page-4-0"></span>2.2 Cas standard, salaire maximum AC1 CHF 148'200.00 dépassé (ligne 9)

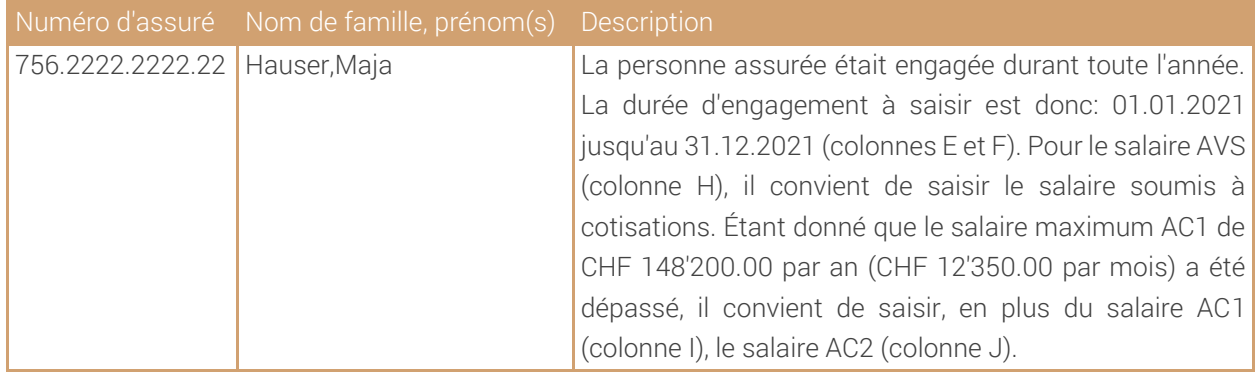

## <span id="page-4-1"></span>2.3 Fin de la durée d'engagement (ligne 10)

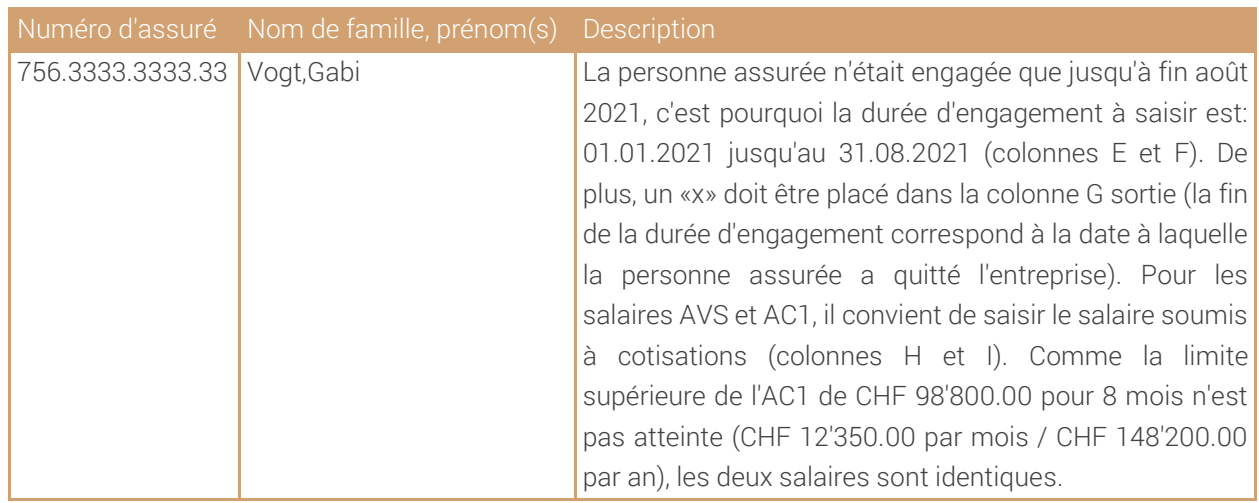

#### <span id="page-4-2"></span>2.4 Début de la durée d'engagement au cours de l'année avec un salaire élevé (ligne 11)

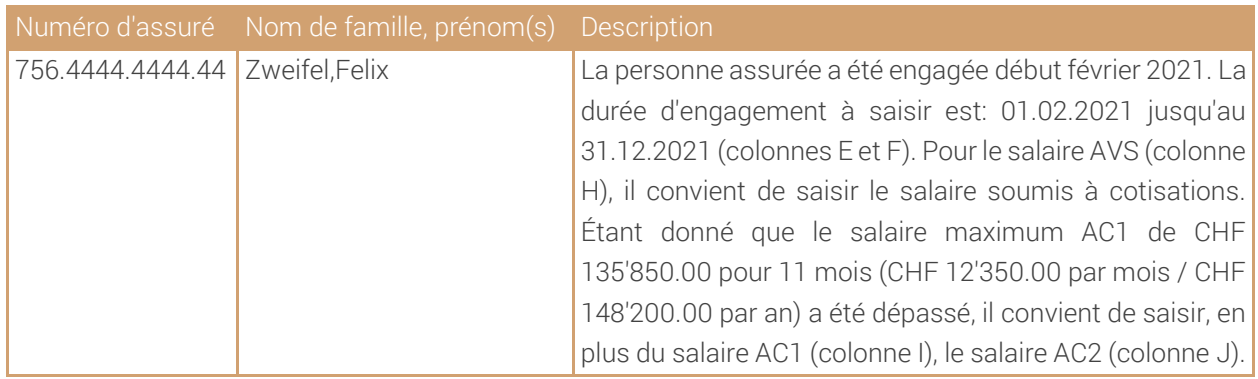

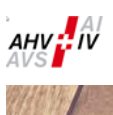

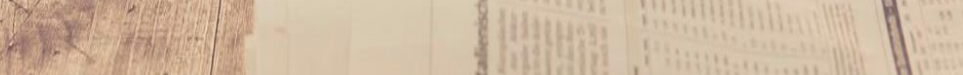

## <span id="page-5-0"></span>2.5 Salaire complémentaire déclaré pour une année précédente (ligne 12)

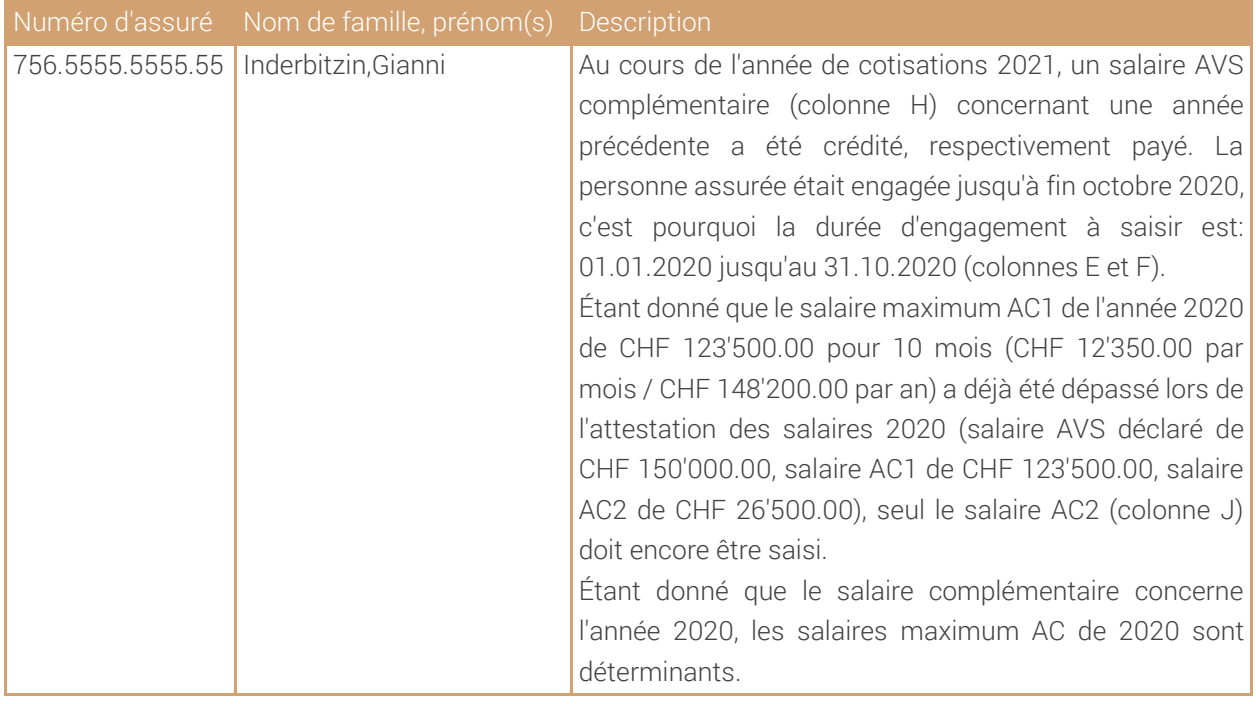

#### <span id="page-5-1"></span>2.6 Âge de la retraite ordinaire de l'AVS atteint au cours de l'année de cotisations (lignes 13 + 14)

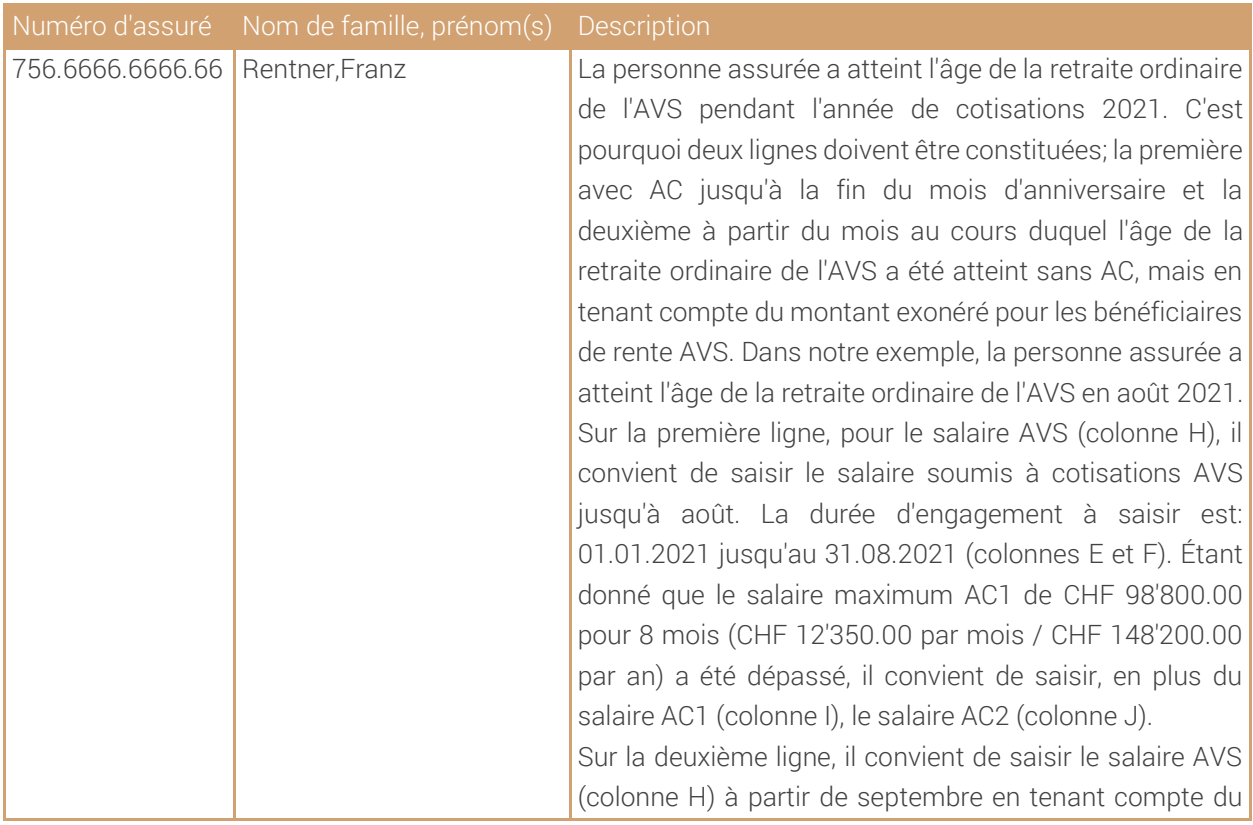

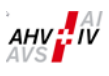

And the

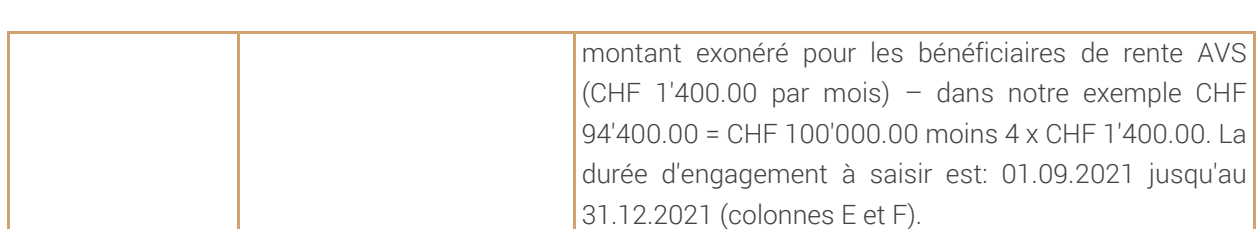

#### <span id="page-6-0"></span>2.7 Début et fin de la durée d'occupation au cours de l'année, salaire maximum AC1 dépassé (ligne 15)

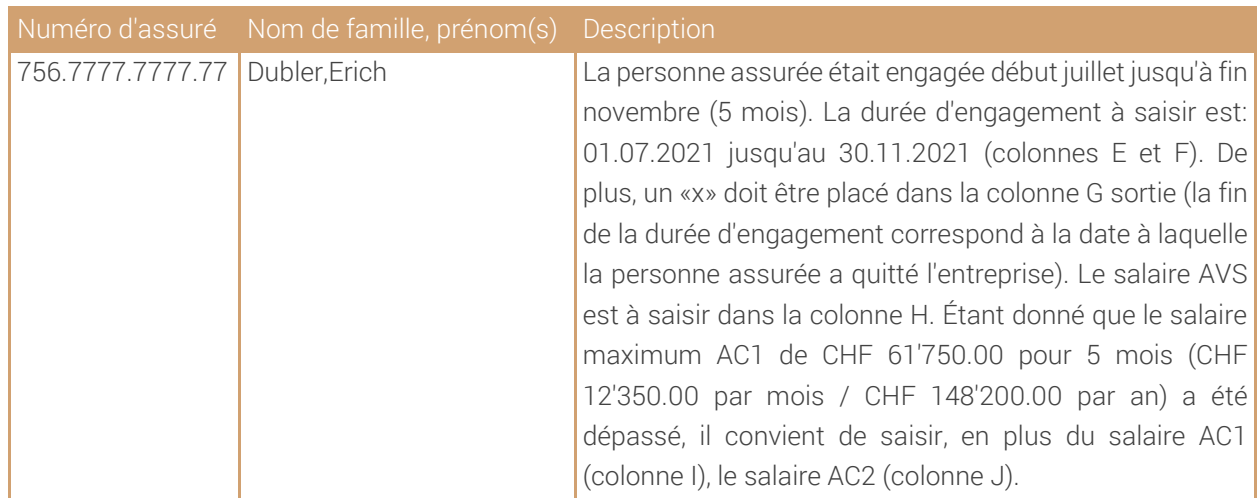

## <span id="page-6-1"></span>2.8 Annonce négative de salaire / Extourne (ligne 16)

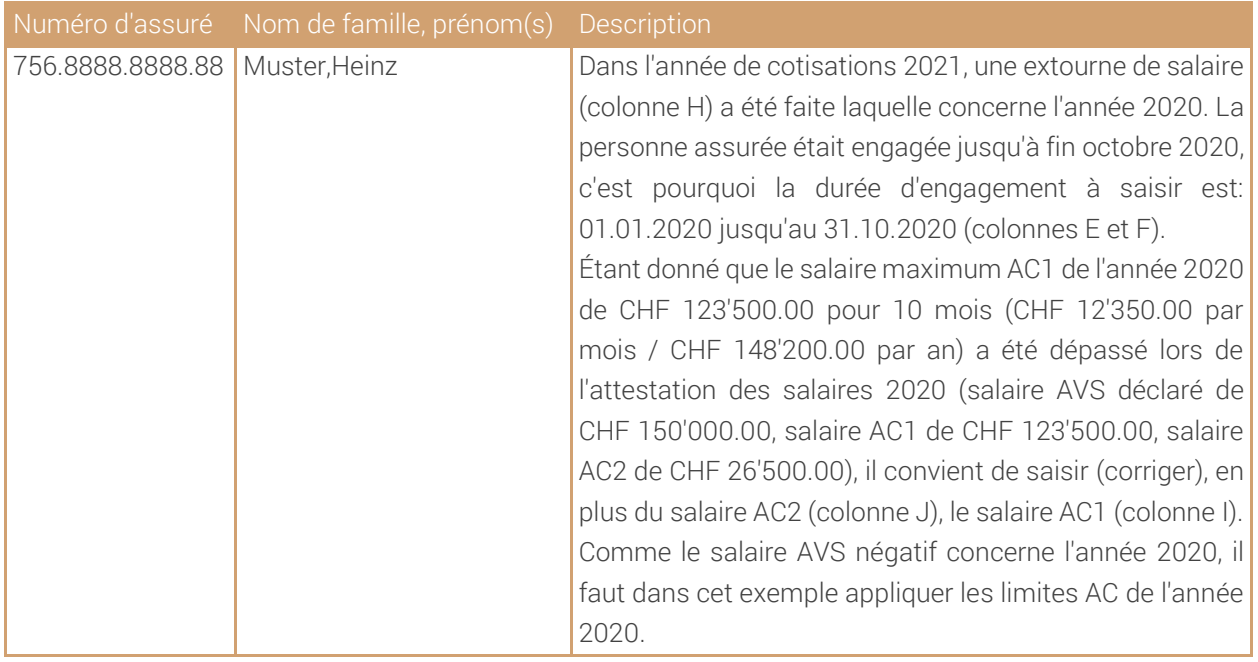